## <span id="page-0-0"></span>**Hashicorp Vault Artifactory Secrets Plugin**

## **Overview**

The [HashiCorp Vault](https://www.vaultproject.io/) plugin talks to JFrog Artifactory server (5.0.0 or later) and will dynamically provision access tokens with specified scopes.

**Page Contents**

• [Overview](#page-0-0)

---------------------------------------------------------------- This plugin is now being actively maintained by JFrog Inc. Please refer to [CONTRIBUTING.md](CONTRIBUTING. md) for contributions and create github issues to ask for support. ----------------------------------------------------------------- ![Build](https://github.com/idcmp/artifactory-secrets-plugin/workflows/Build/badge.svg) # Vault Artifactory Secrets Plugin This is a [HashiCorp Vault](https://www.vaultproject.io/) plugin which talks to JFrog Artifactory server and will dynamically provision access tokens with specified scopes. This backend can be mounted multiple times to provide access to multiple Artifactory servers. Using this plugin, you can limit the accidental exposure window of Artifactory tokens; useful for continuous integration servers. ## Access Token Creation and Revoking This backend creates access tokens in Artifactory using the admin credentials provided. Note that if you provide non-admin credentials, then the "username" must match the username of the credential owner. ## What's Missing \* rotate the admin/config access\_token when it's configured (if it's refreshable). ## Testing Locally If you're compiling this yourself and want to do a local sanity test, you can do something like: ```bash terminal-1\$ make ... terminal-2\$ export VAULT\_ADDR=http://127.0.0.1:8200 terminal-2\$ export VAULT\_TOKEN=root terminal-2\$ make setup ... terminal-2\$ make artifactory & # Runs netcat returning a static JSON response terminal-2\$ vault read artifactory/token/test  $\ddot{\phantom{0}}$ ## Installation ### Using pre-built releases You can find pre-built releases of the plugin [here][artreleases]. Once you have downloaded the latest archive corresponding to your target OS, uncompress it to retrieve the `artifactory` binary file.

### From Sources

If you prefer to build the plugin from sources, clone the GitHub repository locally and run the command `make build` from the root of the sources directory. Upon successful compilation, the resulting `artifactory` binary is stored in the `vault/plugins` directory. ## Configuration

Copy the plugin binary into a location of your choice; this directory must be specified as the [`plugin\_directory`][vaultdocplugindir] in the Vault configuration file:

```hcl

plugin\_directory = "path/to/plugin/directory"  $\ddot{\phantom{0}}$ 

Start a Vault server with this configuration file:

 $\overline{\cdots}_{\tt sh}$ 

\$ vault server -config=path/to/vault/config.hcl  $\ddot{\phantom{0}}$ 

Once the server is started, register the plugin in the Vault server's [plugin catalog] [vaultdocplugincatalog]:

 $\ddot{\cdots}_{\rm sh}$ 

```
$ vault write sys/plugins/catalog/secret/artifactory \
sha_256="$(sha256sum path/to/plugin/directory/artifactory | cut -d " " -f 1)" \
 command="artifactory"
```
 $\overline{\ldots}$ 

You can now enable the Artifactory secrets plugin:

 $\overline{\cdots}_{\rm sh}$ 

 $\ddot{\phantom{0}}$ 

 $$$  vault secrets enable artifactory

## Usage

### Artifactory

You will need the "admin" user's password (not an admin, but admin specifically).

1. Log into the Artifactory UI as "admin".

1. Under "Welcome, admin" (top right) go to "Edit Profile".

1. Unlock your user profile and get your API Key. Save your API Key as an environment variable `KEY`.

You will now create the Access Token that Vault will use to interact with Artifactory. In Artifactory 7.4+ this can be done in the UI Administration --> Identity and Access --> Access Tokens(Service: Artifactory, Expiry: Never Expires), otherwise use the REST API:

 $\overline{\mathbb{C}}$ .

curl -XPOST -u admin:\$KEY "https://artifactory.example.org/artifactory/api/security/token" \ -dusername=admin \

-dexpires\_in=0 \

 "-dscope=member-of-groups:\*"  $\overline{\phantom{a}}$ 

Note that "username" must be "admin" otherwise you will not be able to specify different usernames for roles. Save the "access\_token" from the JSON response as the environment variable `TOKEN`.

 $\sum_{i=1}^{\infty}$ 

\$ vault write artifactory/config/admin \ url=https://artifactory.example.org/artifactory \ access\_token=\$TOKEN  $\overline{\cdots}$ 

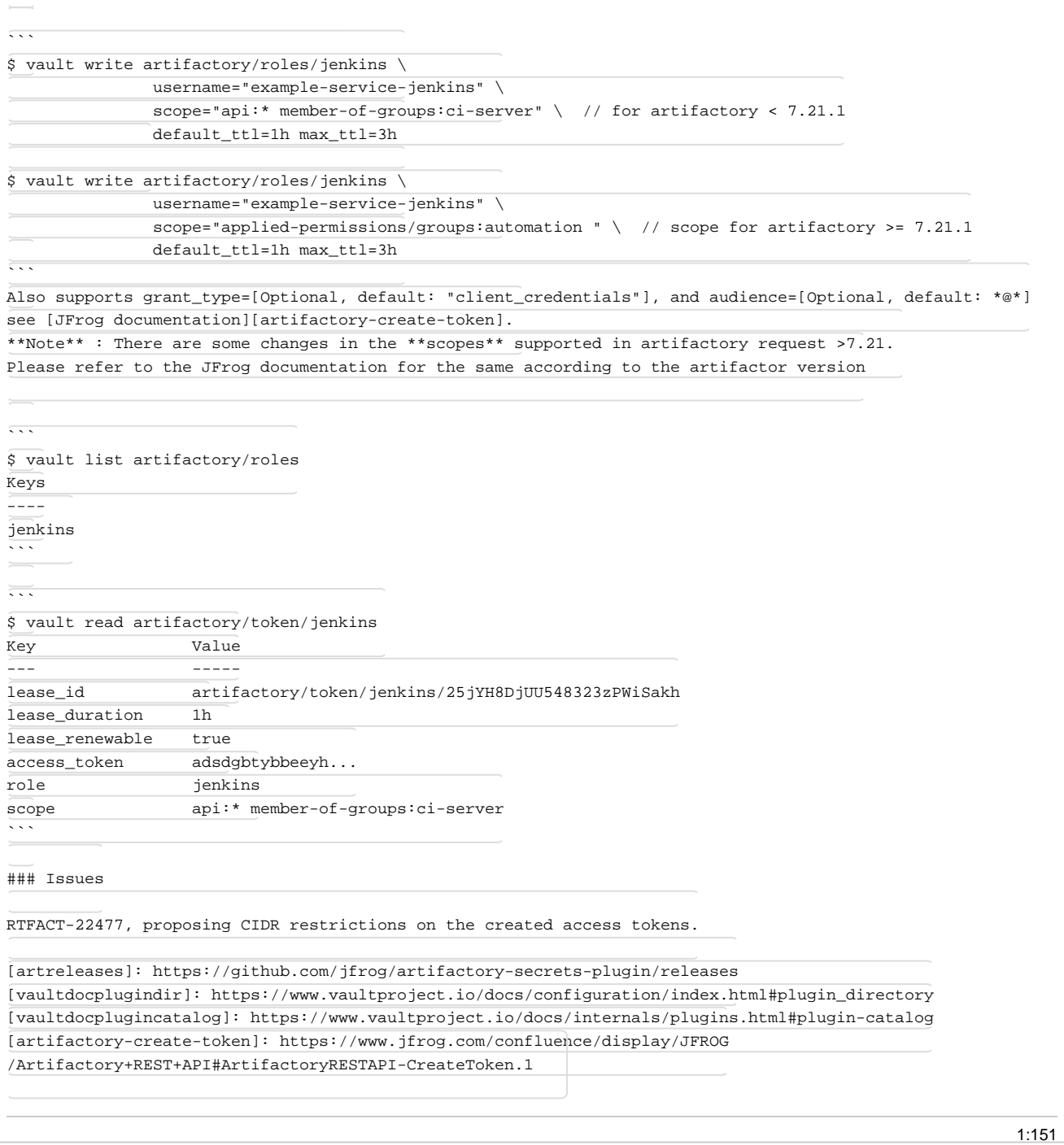